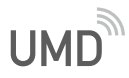

# Kurzanleitung Unfallmeldedienst

Richtig einrichten, sicher fahren – so machen Sie den Unfallmeldestecker startklar

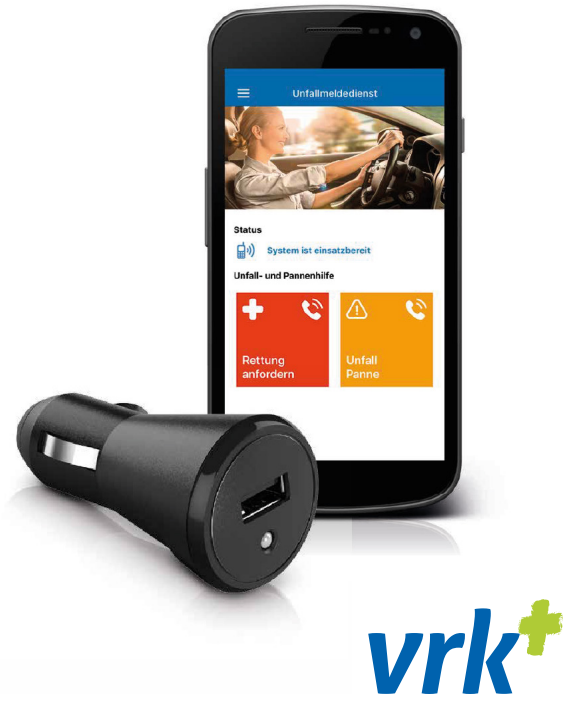

Versicherer im Raum der Kirchen

Damit Sie den Dienst nutzen können, registrieren Sie so schnell wie möglich Ihren Unfallmeldestecker.

#### **Was Sie dazu brauchen?**

Den Stecker, Ihr Auto, Ihr Smartphone und Ihre persönlichen Registrierungsdaten.

### Smartphone vorbereiten unter "Einstellungen"

- Mobile Daten, Bluetooth und GPS "ein"
- Flugmodus "aus"
- Für iOS-Nutzer: Rufnummer senden "ein" (unter Einstellungen Telefon – Meine Anrufer-ID senden – "ein")

## 1. Unfallmelde-App installieren

- Google Play oder Apple App Store öffnen
- "VRK UMD" in Suche eingeben
- App laden

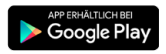

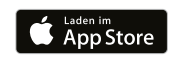

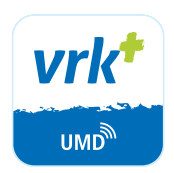

### 2. Konto aktivieren

- App starten
- Berechtigungen erlauben
- Kontokennung und Aktivierungscode eingeben
- Hinweisen in der App folgen

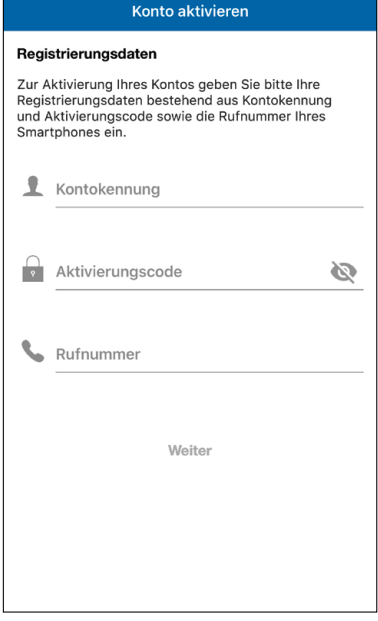

Kontokennung und Aktivierungscode eingeben

### 3. Funktionstest

- "Funktionstest starten" drücken
- Bei Testanruf Ansage "Herzlich willkommen bei Ihrem Unfallmeldedienst. Der Funktionstest war erfolgreich….." vollständig anhören
- Erfolgreicher Funktionstest wird bestätigt
- System schon jetzt manuell nutzbar

### 4. Stecker im Pkw installieren und mit App verbinden

• Unfallmeldestecker in Zigarettenanzünder oder 12V-Steckdose im Blickfeld des Fahrers stecken

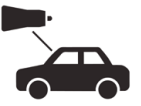

- Zündung ein
- LED-Anzeige des Steckers blinkt grün
- App öffnen
- Unfallmelde-App verbindet sich nun automatisch mit dem Unfallmeldestecker
- Stecker wird registriert
- System ist nun einsatzbereit
- LED-Anzeige des Steckers zeigt grünes Dauerlicht

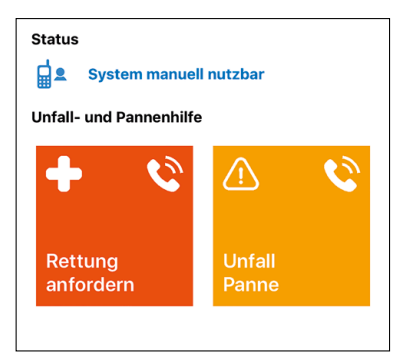

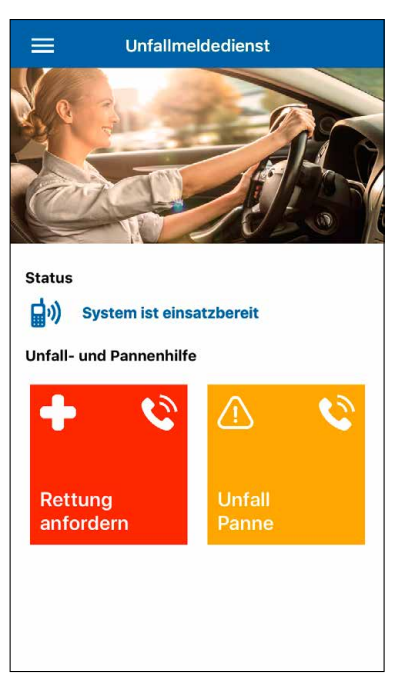

### Wichtige Hinweise

#### **Was ist vor jedem Fahrtbeginn zu beachten?**

Unfallmeldestecker und Unfallmelde-App müssen funktionstüchtig verbunden sein: die LED-Anzeige am Stecker zeigt grünes Dauerlicht; die App zeigt "System ist einsatzbereit"

Damit das reibungslos klappt: immer die App öffnen. Das Öffnen der App vor Fahrtantritt garantiert, dass die Verbindung zuverlässig hergestellt wird.

**Wir empfehlen:** Sichern Sie Ihr Smartphone während der Fahrt in einer stabilen Halterung.

Bitte bedienen Sie als Fahrer niemals das Smartphone, während der Motor Ihres Pkws läuft, da Sie sonst gegen die in Deutschland geltende Straßenverkehrsordnung verstoßen.

#### **Die Betriebsbereitschaft wird durch die LED-Anzeige des Steckers wie folgt signalisiert:**

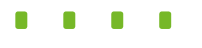

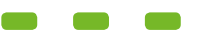

**Dauerlicht** (Betriebsbereit)

**Langsames Blinken 1 Sek. an – 3 Sek. aus** (Verbindungsbereit, aber keine Verbindung zum Smartphone)

**Regelmäßiges Blinken 3 Sek. an – 3 Sek. aus** (Firmware-Update oder fehlende GSM-Netzverbindung)

**Dauerblinken 0,5 Sek. an – 0,5 Sek. aus** (Fehler oder Defekt, bitte Service-Team kontaktieren)

**Licht aus** (Kein Strom)

### Die Funktionen des Unfallmeldedienstes

#### **1. Automatischer Unfallalarm**

Bei einem Verkehrsunfall in Deutschland löst die Unfallmelde-App in Verbindung mit dem Unfallmeldestecker automatisch einen Unfallalarm aus und übermittelt Standortdaten und Unfallschwere. Daraufhin wird eine telefonische Verbindung zwischen Ihrem Smartphone und unserem Schaden-Team hergestellt. Wir besprechen mit Ihnen die passenden Maßnahmen (z.B. Information der Rettungs- und Servicekräfte). Was wir tun, wenn wir Sie telefonisch nicht erreichen? Dann informieren wir die Rettungskräfte, wenn wir nach den Umständen von einem schweren Verkehrsunfall ausgehen müssen.

#### **2. Manueller Unfallalarm**

Bei einem Verkehrsunfall und in weiteren Notsituationen im Straßenverkehr können Sie einen manuellen Unfallalarm auslösen. Klicken Sie hierzu in der Unfallmelde-App auf "Rettung anfordern" oder "Unfall/Panne". In beiden Fällen setzt sich die Unfallmelde-App über Ihr Smartphone mit unserem Schaden-Team in Verbindung und übermittelt Ihren Standort.

*Praktisch und sicher: Über den USB-Anschluss an Ihrem Unfallmeldestecker können Sie Ihren Akku im Smartphone und andere mobile Endgeräte laden.*

#### **Systemvoraussetzungen**

- Smartphone mit aktuellem Android- oder iOS-Betriebssystem
- Smartphone mit Bluetooth
- Mobilfunkempfang (Mobile Daten und Sprache)
- GPS-Funktion

#### **Prüfen Sie Ihr Smartphone unter www.umd.mobi**

#### **Technische Daten (Unfallmeldestecker)**

- Eingangsspannung: 12V DC
- Ladefunktion über USB-Anschluss: 5V DC, bis zu 1,5A

Den automatischen und manuellen Unfallalarm leisten wir, wenn Sie sich mit Ihrem Pkw in Deutschland befinden. Sind Sie im Ausland, funktioniert nur der manuelle Unfallalarm. Klicken Sie in der App auf "Unfall/Panne", erfolgt ein Rufaufbau zu unserem Schaden-Team. Drücken Sie auf "Rettung anfordern", erfolgt in vielen Ländern Europas der Rufaufbau zur ortsansässigen Rettungsleitstelle. Es werden in diesem Fall keine Standortdaten übermittelt.

Bei Nutzung des Unfallmeldesteckers in Verbindung mit weiteren Bluetooth-Geräten im Fahrzeug kann es vereinzelt zu Funktionsstörungen kommen.

# Service zum **UMD**

Bei Fragen zum Unfallmeldedienst hilft Ihnen unser Service-Team gerne weiter. Hotline: 0561 703414069 (Geschäftszeiten: Mo.–Fr. 8.00–18.00 Uhr) Weitere Informationen wie beispielsweise die Vereinbarung zum Unfallmeldedienst finden Sie unter www.vrk.de/umd